# **FlexSource**, LLC

# Employee

### **Online Benefit Access**

## Instruction Guide

## For Flexible Spending Accounts

### Plan Year: 2010

Contents:

- 1. <u>Setting up an Account</u> (Page 2)
- 2. Forgot your Password (Page 7)
- 3. <u>Annual Re-enrollment Instructions</u> (Page 9)
- 4. <u>On-Line Claim Entry</u> (Page 15)

#### Setting up an Account

We are happy to be providing you this employee benefit of being able to access information about your benefit plan via the internet. We hope you enjoy the detailed access to your profile data, plan information and claim/payment activity.

You will access the software by going through our website at <a href="http://www.flexsourceone.com">http://www.flexsourceone.com</a>.

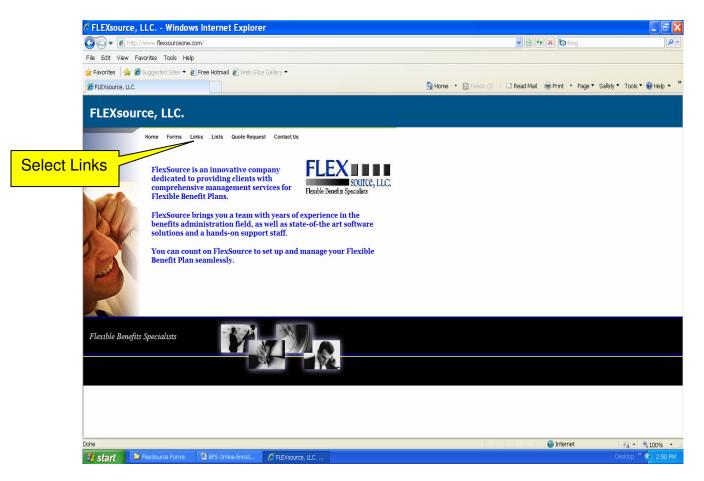

You will then click on **Links**. You will select the link listed which will take you to the Online Benefits Software.

FlexSource Online Benefits Access

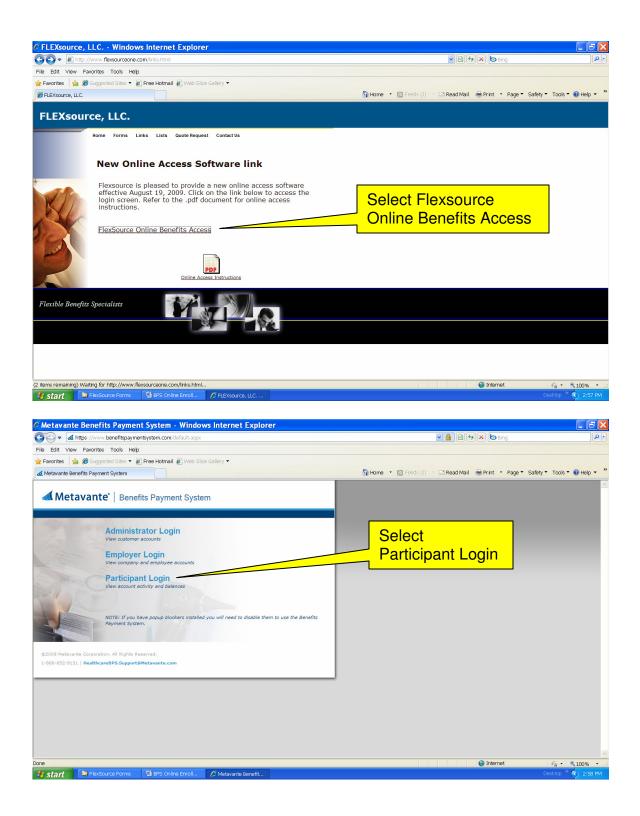

Select Participant Login.

| C Participa         | nt Portal - Windows Ir         | nternet Explorer                                                                                       |                                                                                                    |                                                                                                    |                                                   |                          |
|---------------------|--------------------------------|----------------------------------------------------------------------------------------------------|----------------------------------------------------------------------------------------------------|----------------------------------------------------------------------------------------------------|---------------------------------------------------|--------------------------|
| <b>G</b> • <b>d</b> | https://www.benefitspaymentsys | tem.com/Participants/login.aspx                                                                        |                                                                                                    |                                                                                                    | 💌 🔒 🗟 🐓 🗙 🙋 Bing                                  | P -                      |
| File Edit View      | w Favorites Tools Help         |                                                                                                    |                                                                                                    |                                                                                                    |                                                   |                          |
| 🚖 Favorites 🛛 💡     | 🖕 🏉 Suggested Sites 👻 🙋 Free   | e Hotmail 🙋 Web Slice Gallery 🔻                                                                        |                                                                                                    |                                                                                                    |                                                   |                          |
| 🛛 🛃 Participant Po  | ortal                          |                                                                                                    |                                                                                                    | 🚹 Home 🔹 🗟                                                                                                    | 🛿 Feeds (J) 🔹 🖃 Read Mail 🛛 🖶 Print 🔹 Page 🔻 Safi | əty 🔻 Tools 🖲 😧 Help 👻 🎽 |
|                     | Participant                    | Portal                                                                                                 |                                                                                                    |                                                                                                    |                                                   |                          |
|                     |                                | Welcome, please                                                                                        | login or create an account below                                                                                                    | ι.                                                                                                    |                                                   |                          |
|                     |                                |                                                                                                    | Login to your secure<br>User ID:<br>Password:<br>Login<br>Forgot Password                                                                                                    |                                                                                                    | Select Create<br>Account                          |                          |
|                     |                                | questions regardii<br>administrator con<br>not have a debit<br>please contact yo<br>This site uses onl | ur plan administrator for questio<br>ig balances and statements. If y<br>tact information is located on th<br>varid or are having difficulty dete<br>ur Benefits Department or HR MR<br>y secure connections to protect<br>ed for use with Internet Explorer | rou have a debit card, you<br>e front or back of the can<br>rmining who your administ<br>anager.<br>your personal information | ur<br>d. If you do<br>trator is,                  |                          |
|                     |                                | © 2009 Metava                                                                                          | nte Corporation. All rights reserved wor                                                                                                    | Idvide. Privacy Statement 1-88                                                                                                | 88-852-9131                                       |                          |
| Done                |                                |                                                                                                    |                                                                                                    |                                                                                                    | 😜 Internet                                        |                          |
| 🐮 start             | 😂 FlexSource Forms 🛛 🔮         | BPS Online Enroll 🛛 🐏 BPS Participa                                                                    | nt Po 😟 BPS Participant Po                                                                                                    | 🥖 Participant Portal                                                                                                    |                                                   | Desktop 🎽 🔇 3:07 PM      |

You will need to set up a new user account. Click on **Create Account** which is located in the bottom right hand corner of the gray login box.

| C Participant Portal - Windows II         | nternet Explorer                                                                                               |                                                                 |                                                                     |                                |                            |
|-------------------------------------------|----------------------------------------------------------------------------------------------------|-----------------------------------------------------------------|---------------------------------------------------------------------|--------------------------------|----------------------------|
| 😋 🗢 🛃 https://www.benefitspaymentsys      | tem.com/Participants/CreateAccount.aspx                                                                        |                                                                 | ✓                                                                   | 🚹 🗟 🐓 🗙 🙋 Bing                 | P •                        |
| File Edit View Favorites Tools Help       |                                                                                                    |                                                                 |                                                                     |                                |                            |
| 🚖 Favorites 🛛 🖕 🏉 Suggested Sites 👻 🔊 Fre | e Hotmail 🙋 Web Slice Gallery 👻                                                                                |                                                                 |                                                                     |                                |                            |
| a Participant Portal                      |                                                                                                    |                                                                 | 🚹 Home 🔹 🔝 Feeds (J) 👘 🖃 R                                          | Read Mail  🖶 Print 🔹 Page 👻 Si | afety 🔻 Tools 🕶 🔞 Help 👻 🎽 |
| Participant                               | Portal                                                                                                    |                                                                 |                                                                     |                                | <u>^</u>                   |
|                                           | Account Creation<br>Create a new user accou                                                                    | nt.                                                             |                                                                     |                                |                            |
|                                           | Enter the information for questions regardin statements.                                                       | below to create your account<br>g access to this site or for qu | t. Please contact your Administrator<br>lestions about balances and |                                |                            |
|                                           | Name *                                                                                                    | First                                                           | Last                                                                |                                |                            |
|                                           | Employee ID *                                                                                                  | 3                                                               |                                                                     |                                |                            |
|                                           | Employer ID *                                                                                                  | ي<br>پ                                                          |                                                                     |                                |                            |
|                                           | Card Number *                                                                                                  | Ŷ                                                               | or                                                                  |                                |                            |
|                                           | New User ID *                                                                                                  | Ŷ                                                               |                                                                     |                                |                            |
|                                           | Password *                                                                                                    | Password                                                        | Confirm Password                                                    |                                | ~                          |
| Done                                      | The second second second second second second second second second second second second second second second s | -                                                               |                                                                     | 😜 Internet                     | 🐴 • 🔍 100% • 🛒             |
| 🐉 start 💫 FlexSource Forms 🖗              | BPS Online Enroll 🛛 💆 BPS Participant Po                                                                       | 🔄 🔮 BPS Participant Po 🥻                                        | 🗧 Participant Portal                                                |                                | Desktop 🎽 🔇 3:20 PM        |

Provide the following information:

#### Name: First and Last Name

Employee ID: Your Social Security Number (Do not include dashes)

# Employer ID: \_\_\_\_\_ (only for non-debit card clients) You will need to contact FlexSource for this ID.

or

Card Number: (only for debit card clients)

(If you are **not a debit card client** you will need to **enter your employer ID** which you can obtain by calling FlexSource. If you **are a debit card client** you will need to **enter your debit card number.**)

<u>New User ID:</u> You will use this user ID when logging in the system in the future (must be 9-16 characters).

<u>Password:</u> The password must contain at least one letter and one number, and no special characters (must be 8-16 characters). This field is case sensitive.

<u>Security Word:</u> Mother's Maiden Name (please record this information for later use, particularly if you forgot your password).

<u>Birth City:</u> The city where you were born (please record this information for later use, particularly if you forgot your password).

Email Address: **This is not for solicitation.** By entering your email and checking the "send emails" box, you will receive your correspondence regarding the plan via email. Any participants that have direct deposit must enter an email address in order to be notified of payments via email. We will no longer be sending hard copy reimbursement notifications to participants that have direct deposits.

After reviewing the information, click the **Submit** box and you will be taken into the software.

If there are any errors when submitting the information a message in red will be displayed at the top of the page.

This is the screen that will appear after successful entry of creating a new account.

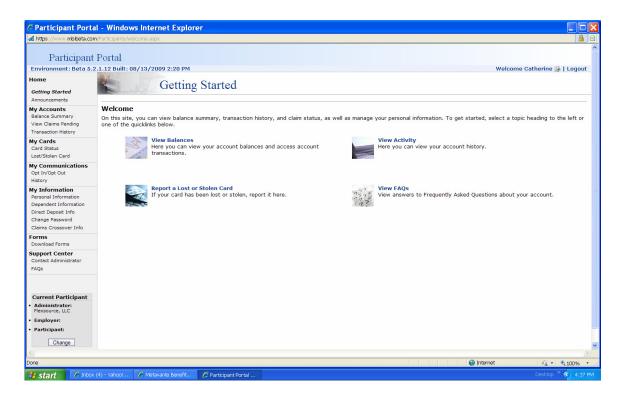

We hope you enjoy the 24-hour use of online access to your benefit plan. You will have access to:

- Your profile information
- Benefit plan specifics
- Claim status
- Claim payments
- Announcements
- FlexSource contact information
- A venue to send us an email
- Frequently Asked Questions (FAQs)

### **Forgot your Password**?

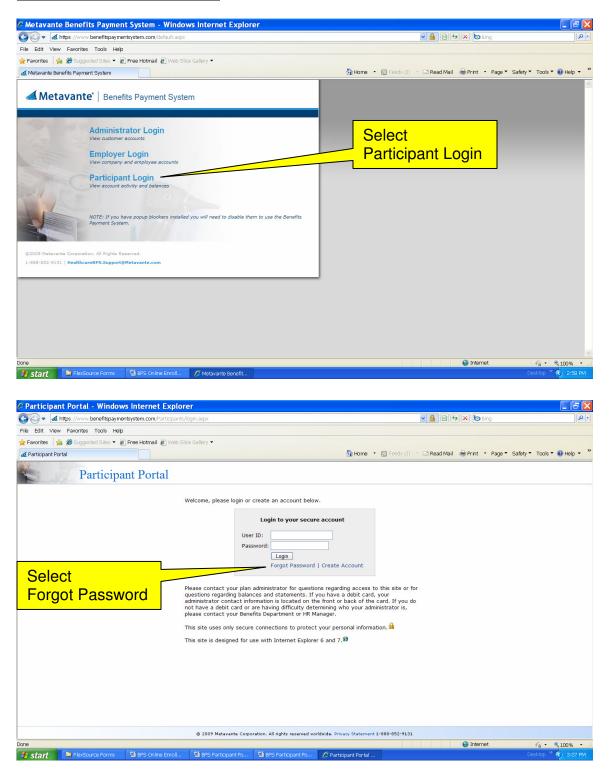

| Participant Portal - Windows Internet Explore                                  | r                                                                                                    |                     |
|--------------------------------------------------------------------------------|----------------------------------------------------------------------------------------------------|---------------------|
| Multips://www.mbibeta.com/Participants/ResetPassword.aspx                      |                                                                                                    | 🔒 🔒                 |
| ed https://www.mbbeta.com?articpants/ResetPreseword.aspa<br>Participant Portal | assword Reset<br>set your account password.<br>Enter the information below to reset your password. If you have<br>trouble, please contact your Administrator.<br>Non-participant accounts must manage their passwords here.<br>Employee ID * |                     |
|                                                                                | New Password<br>Confirm Password<br>Confirm Password<br>Submit Cancel<br>* = required                                                                                                    |                     |
|                                                                                |                                                                                                    |                     |
|                                                                                | © 2009 Metavante Corporation. All rights reserved worldwide. Privacy Statement                                                                                                    |                     |
| Done                                                                           | - Internet                                                                                                    | - € 100% •          |
| Bi start                                                                       | 🖗 BPS Online Enroll                                                                                                    | Desktop * 🔇 4:48 PM |

Provide the following information:

- <u>Employee ID:</u> *Your Social Security Number*
- Security Word: Mother's Maiden Name
- <u>Birth City:</u> The city where you were born
- <u>New Password:</u>
- <u>Confirmed New Password</u>:

After reviewing the information, click the **Submit** box and you will be taken into the software.

If you have any questions regarding the software, please contact FlexSource directly at (630) 782-0633.

### Annual Re-enrollment

NOTE: Before starting this section, be sure you have already set up an account in the Metavante Benefits Payment System. If you have not, refer to page 2 of this handout for instructions or press the CTRL key and select the following link to begin the setup process: <u>Setting up an Account</u>.

To begin the re-enrollment process, you will access the software by going through our website at <u>http://www.flexsourceone.com</u>. Click on Links. Select the **FlexSource Online Benefits Access** link listed which will take you to the Online Benefits Software. On the Metavante Benefits Payment System screen, select **Participant Login**. Enter your user ID and password. The following screen will appear. In the left hand column, select **Open Enrollment**.

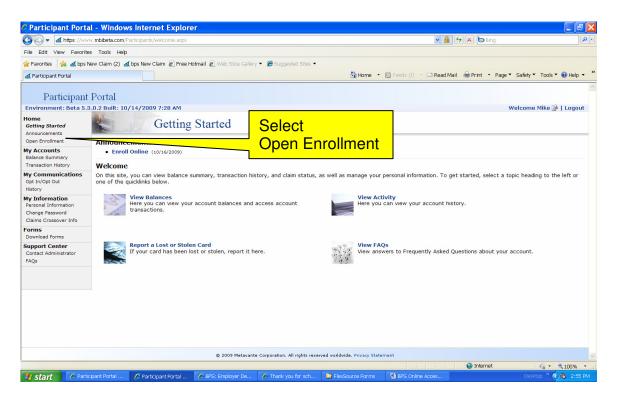

A sample screen below will show the plan names, plan year and open enrollment dates in the upper frames.

The plans for you to either enroll in or waive are shown in the lower frames under the Enrollment Summary section.

Please be sure to make your selections prior to the end of the enrollment date. Changes to your plans may be made at any time during your open enrollment period. Once the enrollment period is over, you will no longer be able to make changes online. You will have to submit a manual enrollment form to your HR Department, who will forward the form to FlexSource.

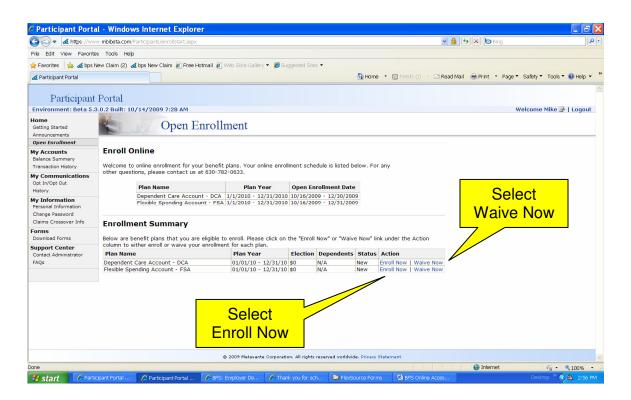

For each plan available to you, a choice to enroll or waive must be made. To waive a plan, select **Waive Now** on the plan line. The following screen will appear:

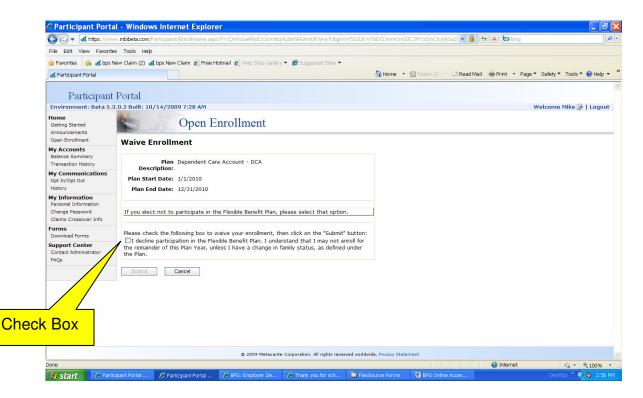

**Click in the box** next to the sentence "I decline participation in the flexible benefit plan," and select the **Submit** button.<sup>1</sup>

To enroll in a plan, select **Enroll Now** on the plan line. The following screen will appear:

| C Participant Port                                               | al - Windows Internet Explorer                                                                                                    |                                      |
|------------------------------------------------------------------|----------------------------------------------------------------------------------------------------|--------------------------------------|
| 🔆 🔊 🗣 🖪 https://ww                                               | w mblbeta.com/Participants/EnrollDemographics.aspx?P=3QWhzGeRNdCcGoXnbq%2bKNO%2b1a%2bfTa9PjruGXwvESHPWH8IN%2fAu581YR8tbEHbC、 🚽 🔒 🚱 🗙 b | Bing 🖉 🗸                             |
| File Edit View Favorit                                           | es Tools Help                                                                                                    |                                      |
| 🚖 Favorites 🛛 👍 🛃 bps                                            | New Claim (2) 🍕 bps New Claim 🙋 Free Hotmail 🙋 Web Slice Gallery 👻 🌈 Suggested Sites 👻                                                 |                                      |
| of Participant Portal                                            | 🚹 Home 🔻 🕥 Feeds (/) 🝸 🖬 Read Mail  🖶 Print                                                                                            | • Page • Safety • Tools • 😧 Help • 🎽 |
| Participant                                                      | Portal                                                                                                    | ^                                    |
| Environment: Beta 5.                                             | 3.0.2 Built: 10/14/2009 7:28 AM                                                                                                    | Welcome Mike 🅞   Logout              |
| Home<br>Getting Started<br>Announcements                         | Open Enrollment                                                                                                    |                                      |
| Open Enrollment                                                  | Please verify/update your demographic information.                                                                                     |                                      |
| My Accounts<br>Balance Summary<br>Transaction History            | **Your demographic information will be updated at the end of the open enrollment period.                                               |                                      |
| My Communications<br>Opt In/Opt Out<br>History                   | Participant Demographics                                                                                                    | ÷                                    |
| My Information                                                   | Demographics                                                                                                    |                                      |
| Personal Information<br>Change Password<br>Claims Crossover Info | First Name*:         Mike         Last Name*:         Conner           Date of Birth*:         1/13/1972         (mm/dd/yyyy)          |                                      |
| Forms<br>Download Forms                                          | SSN*: 333553333                                                                                                    |                                      |
| Support Center<br>Contact Administrator<br>FAQs                  | Gender*: Male                                                                                                    |                                      |
|                                                                  | Salary:                                                                                                    |                                      |
|                                                                  | Phone: 312-555-9999 Email*: mikey@bologna.com                                                                                          |                                      |
|                                                                  | HOME ADDRESS (Not PO Box)*:                                                                                                    | ~                                    |
| Done                                                             | 😜 Interr                                                                                                    |                                      |
| 🛃 start 🔰 🖉 Part                                                 | icipant Portal 🥜 BPS : Employer De 🥖 Inbox - Yahool Ma 🎦 FlexSource Forms 🔃 BPS Online Acces ! Spider                                  | Desktop 🐣 🔇 🗞 3:26 PM                |

Verify the information on the screen is correct. Make any changes necessary in the appropriate field.\* Scroll down to the bottom of the screen and select **Next**.

\*Note: You do not need to complete the Citizenship Status or Salary fields.

The following screen will appear:

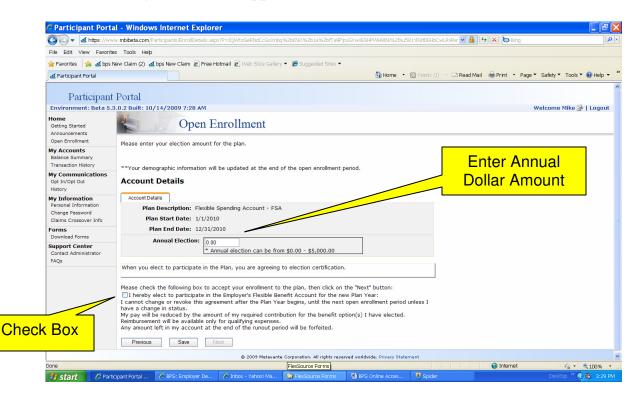

Enter the annual dollar amount that will be divided into equal pay deductions throughout the year based on your payroll frequency. Read the entire election certification. If you agree, **Click in the box** next to the sentence "I hereby elect to participate in the Employer's Flexible Benefit Account for the new plan year," and select the **Next** button. If you do not agree with the terms of enrolling, you will not be allowed to enroll.

| C Participant Porta                                                                                   | l - Windows Internet Explo                              | orer                                               |                         |                      |                       |                       |                                                |
|----------------------------------------------------------------------------------------------------|---------------------------------------------------------|----------------------------------------------------|-------------------------|----------------------|-----------------------|-----------------------|------------------------------------------------|
| Goo - A https://www                                                                                   | w.mbibeta.com/Participants/EnrollApplica                | ion.aspx?P=JQWhzGeRNdCcGo                          | Xnbq%2bKNO%2b1a%2bfTa   | 9PjruGXwvESHPWH8INi% | 2fau581YR8tDEHbCwlr 🛩 | 🔒 👉 🗙 🙋 Bing          | P •                                            |
| File Edit View Favorite:                                                                              | s Tools Help                                            |                                                    |                         |                      |                       |                       |                                                |
| 🚖 Favorites 🛛 🍰 💰 bps N                                                                               | ew Claim (2) 🛛 😹 bps New Claim 🙋 Fre                    | e Hotmail 🧧 Web Slice Galler                       | / 👻 🏉 Suggested Sites 👻 |                      |                       |                       |                                                |
| 😹 Participant Portal                                                                                  |                                                         |                                                    |                         | 🟠 Home 🔹             | 🔊 Feeds (J) 🔹 🖃 Read  | Mail 🖶 Print 🔹 Page 1 | 🔹 Safety 🔻 Tools 🔻 🕡 Help 👻 🎽                  |
| Participant                                                                                           | Portal                                                  |                                                    |                         |                      |                       |                       | <u>^</u>                                       |
| Environment: Beta 5.3                                                                                 | .0.2 Built: 10/21/2009 7:44 AM                          |                                                    |                         |                      |                       |                       | Welcome Mike 🎴   Logout                        |
| Home<br>Getting Started<br>Announcements                                                              | Open                                                    | Enrollment                                         |                         |                      |                       |                       |                                                |
| Open Enrollment                                                                                       | Enrollment Application                                  | ı                                                  |                         |                      |                       |                       |                                                |
| My Accounts<br>Balance Summary<br>View Claims Pending<br>Request Reimbursement<br>Transaction History | Plan Description:<br>Plan Start Date:<br>Plan End Date: |                                                    | - FSA                   |                      |                       |                       |                                                |
| My Communications<br>Opt In/Opt Out<br>History                                                        | Participant Demographics                                | Edit<br>Mike Conner                                |                         |                      |                       |                       |                                                |
| My Information<br>Personal Information<br>Change Password<br>Claims Crossover Info                    | Billing Address:                                        | 4553 Gold St<br>Chicago, IL 60656<br>United States |                         |                      |                       |                       | Э                                              |
| Forms<br>Download Forms                                                                               |                                                         | 312-555-9999<br>mikey@bologna.com                  |                         |                      |                       |                       |                                                |
| Support Center<br>Contact Administrator                                                               | Date of Birth:<br>Gender:                               |                                                    |                         |                      |                       |                       |                                                |
| FAQs                                                                                                  | Social Security Number:                                 |                                                    |                         |                      |                       |                       |                                                |
|                                                                                                    | Citizenship Status:                                     | None                                               |                         |                      |                       |                       |                                                |
|                                                                                                    | Salary:                                                 |                                                    |                         |                      |                       |                       |                                                |
|                                                                                                    | Account Details Edit                                    |                                                    |                         |                      |                       |                       |                                                |
|                                                                                                    | Annual Election:                                        | \$1,000                                            |                         |                      |                       |                       |                                                |
|                                                                                                    |                                                         | Finis                                              | h                       |                      |                       |                       | _                                              |
| Dana                                                                                                  |                                                         |                                                    |                         |                      |                       | C Takayan             | ×                                              |
| Done                                                                                                  | nation to hel 🌈 e-relationship ho                       |                                                    | 20091022 HIPAA          | BPS Online Acces     | Spider                | 😜 Internet            | √a ▼ € 100% ▼ Desktop <sup>≫</sup> (<) 6:35 PM |
| 🐉 start 🔰 🏉 Inform                                                                                    | nation to hel 🦷 🌈 e-relationship ho                     | ntricipant Portal                                  | 20091022 HIPAA          | BPS Unline Acces     | 🚽 abiner              |                       | Deskup Si35 PM                                 |

Review the enrollment application for accuracy, and then select Finish.

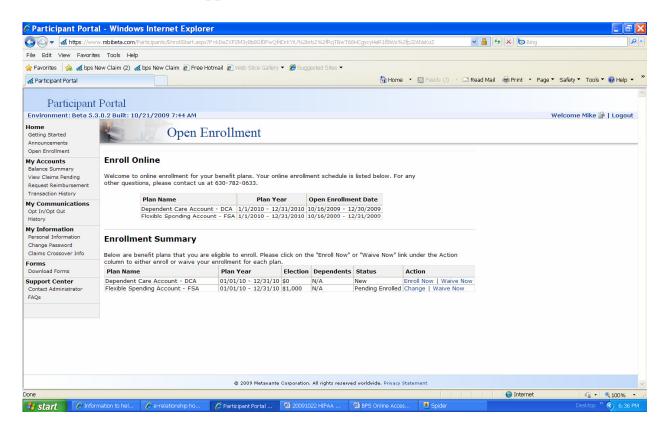

An updated Enrollment Summary will be displayed showing the status of your elections.

Please note, for those plans waived, the status will remain New and the Actions will remain Enroll Now or Waive Now.

### **On-Line Claim Entry**

NOTE: Before starting this section, be sure you have already set up an account in the Metavante Benefits Payment System. If you have not, refer to page 2 of this handout for instructions or press the CTRL key and select the following link to begin the setup process: <u>Setting up an Account</u>.

To begin the re-enrollment process, you will access the software by going through our website at <u>http://www.flexsourceone.com</u>. Click on Links. Select the **FlexSource Online Benefits Access** link listed which will take you to the Online Benefits Software. On the Metavante Benefits Payment System screen, select **Participant Login**. Enter your user ID and password. The following screen will appear. In the left hand column, select **Request Reimbursement**.

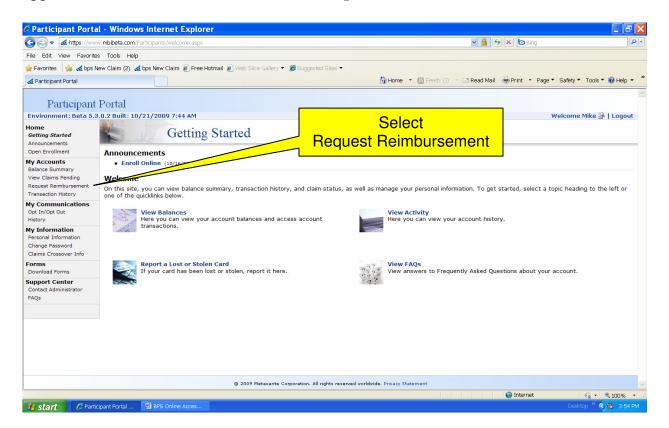

A sample screen below is to request a reimbursement. If you choose to scan your documents, Adobe Acrobat files (.pdf) are the preferred file format. Other formats are shown on the screen.

Begin the reimbursement process by selecting Add New.

| C Participant Portal                                                                                        | - Windows Internet Explorer                                                                                                    |                                                                                                    |                                             |                      |
|----------------------------------------------------------------------------------------------------|----------------------------------------------------------------------------------------------------|----------------------------------------------------------------------------------------------------|---------------------------------------------|----------------------|
| 🚱 🗢 🗹 https://www                                                                                           | mbibeta.com/Participants/claimentry.aspx                                                                                                    |                                                                                                    | 💙 🔒 🐓 🗙 🔄 Bing                              | • ٩                  |
| File Edit View Favorites                                                                                    | Tools Help                                                                                                    |                                                                                                    |                                             |                      |
| 🚖 Favorites 🛛 🚖 😹 bps Ne                                                                                    | w Claim (2) 🍕 bps New Claim 🔊 Free Hotmail 🔊 Web Slice Galle                                                                                                    | ery 👻 🏉 Suggested Sites 👻                                                                                                    |                                             |                      |
| 🛃 Participant Portal                                                                                        |                                                                                                    | 🚹 Home 🔹 🔝 Feeds (J                                                                                                    | ) 🔹 🖃 Read Mail 🛛 👼 Print 🔹 Page 🔻 Safety 🔻 | 🕶 Tools 🔻 🔞 Help 👻 🎽 |
| Participant I                                                                                               | Portal<br>0.2 Built: 10/21/2009 7:44 AM                                                                                                    |                                                                                                    | Welcome                                     | e Mike 👺   Logout    |
| Home<br>Getting Started<br>Announcements<br>Open Enrollment                                                 | Request Reimburse                                                                                                    | ment                                                                                                    | WELCHIE                                     | s mixe - 1 cogour    |
| My Accounts<br>Balance Summary<br>View Claims Pending<br>Request Reimbursement<br>Transaction History       | 0644. Make sure you include the receipt form if faxin                                                                                                    | ir own claims. Once the claim information is input you can ei<br>g your documentation. You will find a button on the last<br>this is selected you will be able to view and print the "Cl<br>and professional but the following formate are allowed: | screen of the claim entry process in the lo |                      |
| My Communications<br>Opt In/Opt Out<br>History<br>My Information<br>Personal Information<br>Change Password | IT Sending claim documentation via file upload, <u>upper files i</u><br>.JPG .JPEG .GIF .TIFF .TIF<br>.XLS .XLSX .DOC .DOCX<br>New Claims<br>Start Date End Date | Select<br>Add New                                                                                                    | Provider Receipt                            |                      |
| Claims Crossover Info<br>Forms<br>Download Forms                                                            | Add New                                                                                                    |                                                                                                    | Provider Receipt                            |                      |
| Support Center<br>Contact Administrator<br>FAQs                                                             |                                                                                                    | that the expenses incurred were for myself, spouse or deper<br>re medically necessary as defined in Internal Revenue Code S<br>allowed.                                                                                                    |                                             |                      |
|                                                                                                    | @ 2009 Matava                                                                                                    | nte Corporation. All rights reserved vorldvide, Privacy Statement                                                                                                    |                                             | V                    |
|                                                                                                    |                                                                                                    |                                                                                                    | 😔 Internet                                  | 🐴 • 🔍 100% • 🧋       |
| 🐉 start 🔰 🧷 Partici                                                                                         | bant Portal 📴 BPS Online Acces                                                                                                    |                                                                                                    | Desk                                        | ktop 🤌 🏟 3:58 PM 👘   |

The following screen allows you to input your claim data.

|                                                                                                    | CParticipant Portal                                                                                                    | - Windows Internet                                                                                   | Explorer                                                                                                    |                                                                                                    |
|----------------------------------------------------------------------------------------------------|----------------------------------------------------------------------------------------------------|----------------------------------------------------------------------------------------------------|----------------------------------------------------------------------------------------------------|----------------------------------------------------------------------------------------------------|
| <complex-block>Average and a first text claim () a first text claim () a firs</complex-block>                                                                                                    | 😋 🕞 🔻 🚮 https://www.                                                                                                    | mbibeta.com/Participants/claim                                                                       | entry.aspx                                                                                                    |                                                                                                    |
| <complex-block>(a) Participant Partial   (b) Participant Partial (b) Participant (b)   (c) Participant Partial   (c) Participant Partial   (c) Participant Partial (c) Participant Partial (c) Partial (c) Partial</complex-block>                                                                                                    | File Edit View Favorites                                                                                                    | Tools Help                                                                                           |                                                                                                    |                                                                                                    |
| Bareson       Control       Control       Contro       Control       Control                                                                                                    | 🚖 Favorites 🛛 🍰 💰 bps Ner                                                                                                    | w Claim (2) 💰 bps New Claim                                                                          | 🔊 Free Hotmail 🗿 Web Slice Gallery 👻 🏉 Suggested Sites 💌                                                                                  |                                                                                                    |
| Teme       Gene State 3       Received State 3         State 3       Anoncements         State 3       Anoncements         State 3       Anoncements         State 4       Anoncements         State 5       Anoncements         State 5       Anoncements         State 5       Anoncements         Ver Cleare Preding       Add/Edit Clain         Present Institute 1       Money out eight View         My Communication History       Money out eight View         My Communication History       Money out eight View         My Communication History       Money out eight View         My Communication History       Not 2000 A         State 5       Service Dates:         State 5       Service Dates:         State 5       Service Dates:         State 5       Service Dates:         State 5       Nor Clains         State 5       Nor Clains Crassory         Kessey I file:       Browses         Provide:       Browses         Control Clains       Money out eight Nie         State 5       Money out eight Nie         Provide:       Frage         Control Clains 1       Certification:         Certification                                                                                                    | 🛃 Participant Portal                                                                                                    |                                                                                                    |                                                                                                    | 🟠 Home 🔹 🔝 Feeds (I) 🝸 🖃 Read Mail 🚔 Print 🔹 Page 👻 Safety 👻 Tools 🍷 🔞 Help 👻                                      |
| Teme       Gene State 3       Received State 3         State 3       Anoncements         State 3       Anoncements         State 3       Anoncements         State 4       Anoncements         State 5       Anoncements         State 5       Anoncements         State 5       Anoncements         Ver Cleare Preding       Add/Edit Clain         Present Institute 1       Money out eight View         My Communication History       Money out eight View         My Communication History       Money out eight View         My Communication History       Money out eight View         My Communication History       Not 2000 A         State 5       Service Dates:         State 5       Service Dates:         State 5       Service Dates:         State 5       Service Dates:         State 5       Nor Clains         State 5       Nor Clains Crassory         Kessey I file:       Browses         Provide:       Browses         Control Clains       Money out eight Nie         State 5       Money out eight Nie         Provide:       Frage         Control Clains 1       Certification:         Certification                                                                                                    | Participant I                                                                                                    | Portal                                                                                               |                                                                                                    |                                                                                                    |
| Getting Barreds   Anoncommers   Bahrens Bunnary   Ver Claims Bending   Regress Reinformation   My Communications   Of Laims Pending   Add/Edit Claim   Personal Information   Of Save Save Save Save Save Save Save Save                                                                                                    |                                                                                                    |                                                                                                    | 4 AM                                                                                                    | Welcome Mike 🔒   Logout                                                                                            |
| Balance Summary<br>View Claims Pending<br>Request Reinhurssement<br>Transaction History<br>My Communications<br>Opt InfOre Out<br>History<br>My Information<br>Change Password<br>Claims Conserver Info<br>Bownlead Forms<br>Support Center<br>Cortact Administrator<br>PAQe<br>Deve<br>Certification:<br>I certification:<br>Provide:<br>I certify than info<br>the required fields pertaining to your claim.<br>Service Dates:<br>Start Date<br>Claims Amount 1:<br>Start Date<br>Claims Amount 1:<br>Start Date<br>Claims Amount 1:<br>Start Date<br>Claims Change Password<br>Claims Change Password<br>Claims Conserver Info<br>Cortact Administrator<br>PAQe<br>Certification:<br>I certification:<br>Provide:<br>I certify than info<br>the required of the required fields pertaining to your claim.<br>Support Center<br>Cortact Administrator<br>PAQe<br>Deve<br>Certification:<br>I certify than info<br>the required of the required of th                                                                                                    | Getting Started<br>Announcements                                                                                                    | Re                                                                                                   | equest Reimbursement                                                                                                    |                                                                                                    |
| Chama Crossword Claims F<br>Forms<br>Download Forms<br>Support Certification:<br>FAQs<br>Certification:<br>FAQs<br>Certification:<br>Certification:<br>Certifica | Balance Summary<br>View Claims Pending<br>Request Reimbursement<br>Transaction History<br>My Communications<br>Opt In/Opt Out<br>History<br>My Information | 0644. Make sure you i<br>corner labeled "View R<br>If sending claim documer<br>.JPG .JPEG .GIF .TIFF | Dease complete all of the required fields pertaining to your claim. Service Dates: Start Date* Claim Amount *: Claimant *: Conner, Mike V | ur documentation via PDF or fax to (630) 782-<br>e claim entry process in the lower right hand<br>Submittal Form". |
| I certify the info<br>other health plan covid<br>please note: after submitting your claim(s) no edits are allowed.       OK       Cancel       hese expenses are not reimbursable under any<br>please note: after submitting your claim(s) no edits are allowed.         © 2009 Metavante Corporation. All rights reserved worldwide. Privacy Statement       Output       Image: Claim of the corporation of the corporation                                                                                                    | Claims Crossover Info<br>Forms<br>Download Forms<br>Support Center                                                                                         | Start Date                                                                                           | Account Type*: <select one=""></select>                                                                                                   |                                                                                                    |
| Done                                                                                                    | FAQs                                                                                                    | I certify the info<br>other health plan cove                                                         |                                                                                                    |                                                                                                    |
|                                                                                                    |                                                                                                    |                                                                                                    | © 2009 Metavante Corporation. All rights reserved worldwid                                                                                |                                                                                                    |
|                                                                                                    | Done                                                                                                    |                                                                                                    |                                                                                                    |                                                                                                    |

Please enter the appropriate data in the following fields:

- Service Start Date
- Service End Date
- Claim Amount
- Claimant (this field should be auto filled)
- Provider
- Account Type
- Receipt File (Scanned file attachment, .pdf preferred) NOTE: This file may contain one or multiple receipts. A multiple receipt file may be used for multiple reimbursement requests.

Note: If more than one receipt is in the receipt file, create a new claim entry and select the **Select Submitted File** option.

Each entry can be modified, deleted or viewed prior to selecting the **Submit** button.

| C Participant Portal                                                                                  | - Windows Inte                        | rnet Explorer                                                         |                                                                                                    |                                       |                                                                 |                            |                        |
|----------------------------------------------------------------------------------------------------|---------------------------------------|-----------------------------------------------------------------------|----------------------------------------------------------------------------------------------------|---------------------------------------|-----------------------------------------------------------------|----------------------------|------------------------|
| GO v Attps://www                                                                                      | mbibeta.com/Participan                | its/claimentry.aspx                                                   |                                                                                                    |                                       | ✓ <sup>4</sup> / <sub>1</sub>                                   | 🖅 🗙 🙋 Bing                 | P -                    |
| File Edit View Favorites                                                                              | Tools Help                            |                                                                       |                                                                                                    |                                       |                                                                 |                            |                        |
| 🖕 Favorites 🛛 🚖 😹 bps Ne                                                                              | ew Claim (2) 💰 bps Nev                | w Claim 🙋 Free Hotmail 🙋 Web Sl                                       | ice Gallery 👻 🏀 Suggested Sites 💌                                                                                                    |                                       |                                                                 |                            |                        |
| at Participant Portal                                                                                 |                                       |                                                                       |                                                                                                    | 🟠 Home                                | 🔹 📓 Feeds (J) 📑 🖃 Read Ma                                       | il 🌐 Print 🔹 Page 🔻 Safet  | y ▼ Tools ▼ 🔞 Help ▼ 🁋 |
| Participant I                                                                                         | Portal                                |                                                                       |                                                                                                    |                                       |                                                                 |                            | ~                      |
| Environment: Beta 5.3.                                                                                | .0.2 Built: 10/21/20                  | /09 7:44 AM                                                           |                                                                                                    |                                       |                                                                 | Welcor                     | me Mike 🌺   Logout     |
| Home<br>Getting Started<br>Announcements<br>Open Enrollment                                           |                                       | Request Reimbu                                                        | ursement                                                                                                    |                                       |                                                                 |                            |                        |
| My Accounts<br>Balance Summary<br>View Claims Pending<br>Request Reimbursement<br>Transaction History | 0644. Make sure<br>corner labeled "Vi | you <u>include the receipt form i</u><br>iew Receipt Submittal Form". | ter your own claims. Once the claim<br><u>f faxing</u> your documentation. You<br>Once this is selected you will be a<br>files are preferred but the followir | will find a butto<br>able to view and | on on the last screen of the o<br>I print the "Claim Receipt Su | claim entry process in the |                        |
| My Communications<br>Opt In/Opt Out<br>History                                                        | .JPG .JPEG .GIF .T                    | TIFF .TIF                                                             | <u>Thes are preferred</u> but the following                                                                                                    | ig ionnats are a                      | lowed.                                                          |                            |                        |
| My Information<br>Personal Information<br>Change Password<br>Claims Crossover Info                    | New Claims                            |                                                                       | mant                                                                                                    | С                                     | ertification                                                    | Rec                        | eipt                   |
| Forms<br>Download Forms                                                                               | 4/1/2009 4/1/                         | 2009 \$47.83 Conner, Mike                                             | e Osco Drug                                                                                                    |                                       | Box                                                             | E                          | Edit                   |
| Support Center<br>Contact Administrator                                                               | Add New                               |                                                                       |                                                                                                    |                                       |                                                                 |                            |                        |
| FAQs                                                                                                  | other health plan                     |                                                                       | prrect, that the expenses incurred w<br>nses are medically necessary as defi<br>its are allowed.                                                              |                                       |                                                                 | se expenses are not reimbu | rsable under any       |
|                                                                                                    |                                       |                                                                       |                                                                                                    |                                       |                                                                 | Subi                       | mit Clear              |
|                                                                                                    |                                       | © 2009                                                                | Metavante Corporation. All rights reserved                                                                                                    | worldwide. Privacy S                  | atement                                                         |                            |                        |
| Done                                                                                                  |                                       |                                                                       |                                                                                                    |                                       |                                                                 | 😜 Internet                 | 4 • € 100% •           |
| 🤳 start 🛛 🧷 Partici                                                                                   | pant Portal 🛛 🖳 BPS                   | S Online Acces                                                        |                                                                                                    |                                       |                                                                 | D                          | esktop 🤌 🌾 🍓 4:14 PM   |

Read the claim certification and if you agree, click in the Certification Box. Click on **Submit** to complete the Reimbursement Request process. The following screen will appear:

| C Participant Portal                                                                                  | - Windows Intern                                                | et Explorer                            |                                             |                                |                           |                                              | _ F 🔀         |
|----------------------------------------------------------------------------------------------------|-----------------------------------------------------------------|----------------------------------------|---------------------------------------------|--------------------------------|---------------------------|----------------------------------------------|---------------|
| 🚱 🗢 🗹 https://www                                                                                     | mbibeta.com/Participants/c                                      | laimentry.aspx                         |                                             |                                | v 🔒 🐓                     | × b Bing                                     | P -           |
| File Edit View Favorites                                                                              | Tools Help                                                      |                                        |                                             |                                |                           |                                              |               |
| 🚖 Favorites 🛛 🚖 🍕 bps Ne                                                                              | ew Claim (2) 🛛 😹 bps New Cl                                     | aim 🙋 Free Hotmail 🙋                   | Web Slice Gallery 👻 🏉 Suggested Sites       | •                              |                           |                                              |               |
| 🛃 Participant Portal                                                                                  |                                                                 |                                        |                                             | 🟠 Home 🝷                       | 🔊 Feeds (J) 🔹 📑 Read Mail | 🖶 Print 🔹 Page 🔻 Safety 👻 Tool               | ls 🔻 🔞 Help 👻 |
| Participant l                                                                                         | Portal                                                          |                                        |                                             |                                |                           |                                              | ~             |
| Environment: Beta 5.3.                                                                                | .0.2 Built: 10/21/2009                                          | 7:44 AM                                |                                             |                                |                           | Welcome Mike                                 | 🔒   Logout    |
| Home<br>Getting Started<br>Announcements<br>Open Enrollment                                           |                                                                 | Request Rein                           | mbursement                                  |                                |                           |                                              |               |
| My Accounts<br>Balance Summary<br>View Claims Pending<br>Request Reimbursement<br>Transaction History | Tracking N                                                      | icipant: Conner, Mike<br>umber: 910223 |                                             |                                |                           |                                              |               |
| My Communications<br>Opt In/Opt Out<br>History                                                        |                                                                 | mitted: 10/22/2009<br>uested: \$47.83  |                                             |                                |                           |                                              |               |
| My Information<br>Personal Information<br>Change Password<br>Claims Crossover Info                    | Claims Submitted Wi<br>Start Date End Date<br>4/1/2009 4/1/2009 |                                        | Claimant<br>Mike Osco Drug                  |                                | Provider                  |                                              |               |
| Forms<br>Download Forms                                                                               |                                                                 |                                        |                                             |                                |                           |                                              |               |
| Support Center<br>Contact Administrator<br>FAQs                                                       | Claims Submitted Wi                                             |                                        | End Date                                    | Amount                         | Claimant                  | Provider                                     |               |
| TAQ.                                                                                                  | Start Di                                                        |                                        | Lind Date                                   | Anount                         | claimanc                  |                                              |               |
|                                                                                                    |                                                                 | V                                      | /iew Receipt                                |                                |                           | <ul> <li>View Receipt Submittal I</li> </ul> | Form          |
|                                                                                                    |                                                                 |                                        | ubmittal Form                               |                                |                           |                                              |               |
|                                                                                                    |                                                                 | ¢                                      | © 2009 Metavante Corporation. All rights re | served worldwide. Privacy Stat | ement                     |                                              | ~             |
|                                                                                                    |                                                                 |                                        |                                             |                                |                           |                                              | • • 100% •;   |
| 🤳 start 🛛 🖉 Partici                                                                                   | pant Portal 🛛 🌈 Particip                                        | ant Portal 🛛 🖳 BPS (                   |                                             |                                |                           |                                              | 🔇 🚳 4:18 PM   |

If a scanned file of the receipts was not attached to the request and you are faxing in your claim, select **View Receipt Submittal Form**. A sample screen is shown below:

| Participant Portal - Windows Inter                                      | net Explorer                                                                                                 | 🔳 🗗 🗙                                       |
|-------------------------------------------------------------------------|----------------------------------------------------------------------------------------------------|---------------------------------------------|
| 📀 💿 🗢 🖪 https://www.mbibeta.com/Participants                            | s/claimentry.aspx 🛛 🖌                                                                                        | 🔒 🔄 🗙 🕒 Bing                                |
| File Edit View Favorites Tools Help                                     |                                                                                                    |                                             |
| 👷 Favorites 🛛 🍰 🍕 bps New Claim (2) 🖽 bps Ne                            | Participant Portal - Windows Internet Explorer                                                               |                                             |
| A Participant Portal                                                    | 🔄 🕞 🗸 https://www.mbibeta.com/Participants/claimreceiptsform.aspx?P=%2bvP59GCP1sfxaSI 🗸 🔒 🚧 🗙 🗔 Bi           | William ***                                 |
|                                                                         | File Edit View Favorites Tools Help                                                                          |                                             |
| Participant Portal                                                      | 🖕 Favorites 🛛 🎪 🎪 bps New Claim (2) 🔬 bps New Claim 🖉 Free Hotmail 🖉 Web Slice Gallery 🔻 🏉 Suggested Sites 🔻 |                                             |
| Environment: Beta 5.3.0.2 Built: 10/21/2                                | 🚜 Participant Portal 🔐 Home 🔹 🔊 Feeds (1) 🔹 🖬 Read Mail 🖷 Print 🔹                                            | Page 🔻 Safety 🔻 Tools 👻 🔞 Help 👻 👋 🖡 Logout |
| Home<br>Getting Started                                                 | Claim Receipt Submittal Form                                                                                 |                                             |
| Announcements                                                           | All receipts must include patient name, date of service, name and address of service provi                   | ider, a                                     |
| Open Enrollment My Accounts                                             | description of service provided and dollar amount of charges.                                                | ,                                           |
| Balance Summary                                                         |                                                                                                    |                                             |
| View Claims Pending Request Reimbursement                               | Participant: Conner, Mike Date Submitted: 10/22/2009                                                         |                                             |
| Transaction History Trackir                                             | Total Requested: \$47.83                                                                                     |                                             |
| My Communications Date Opt In/Opt Out Total I                           | Tracking Number: 910223                                                                                      |                                             |
| History                                                                 |                                                                                                    |                                             |
| My Information                                                          |                                                                                                    | 11 (11) (11) (11) (11) (11) (11) (11) (     |
| Personal Information Claims Submittee<br>Change Password Start Date End |                                                                                                    |                                             |
| Claims Crossover Info 4/1/2009 4/1/20                                   | 910223                                                                                                    |                                             |
| Forms<br>Download Forms                                                 |                                                                                                    |                                             |
| Support Center                                                          |                                                                                                    |                                             |
| Contact Administrator Claims Submitted                                  | Claims Submitted With Receipts:                                                                              |                                             |
| rags st                                                                 | Start Date End Date Amount Claimant Provider                                                                 |                                             |
|                                                                         | 4/1/2009 4/1/2009 \$47.83 Conner, Mike Osco Drug                                                             | m                                           |
|                                                                         |                                                                                                    |                                             |
|                                                                         | Claims Submitted Without Receipts:                                                                           |                                             |
|                                                                         | Start Date End Date Amount Claimant                                                                          | Provider                                    |
|                                                                         |                                                                                                    |                                             |
| P                                                                       | one @ 2009 Metavante Corporation. All rights reserved worldwide. Privacy Statement                           | et 🦓 👻 🔍 100% 👻 🔬                           |
| claimentry.aspx                                                         | © 2009 mecavance corporation: An ingits reserved wonderder, Privacy scatterinent                             | 🚱 Internet 🦓 • 🕏 100% • .                   |
|                                                                         | icipant Portal 🖾 BPS Online Acces                                                                            | Desktop * 🖓 4:19 PM                         |

*This form must be printed and faxed along with copies of your receipts to* (630) 782-0644.